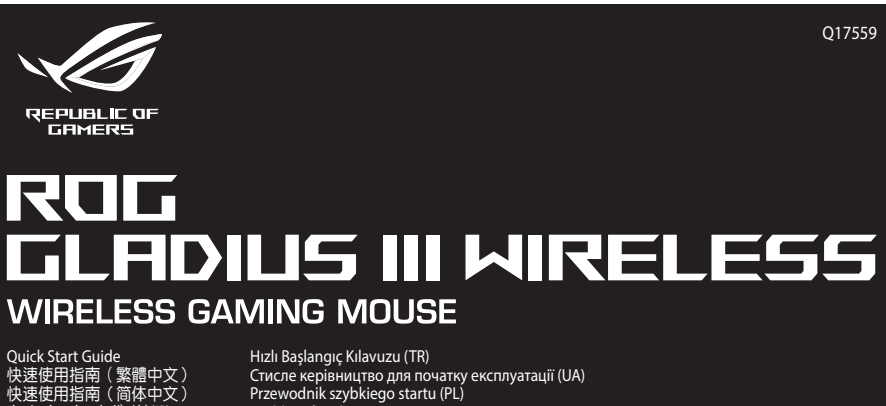

\_\_\_\_\_\_

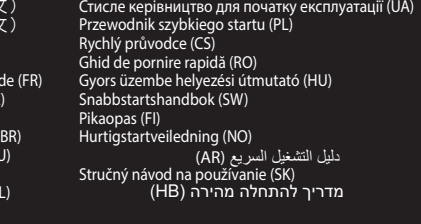

017559

 $/5U5$ 

**Updating the firmware and customization**<br>1. Connect your gaming mouse using the bundled cable and the USB dongle to<br>USB ports on your computer.<br>2. Download and install the Armoury Crate software from https://rog.asu.s.com

**Connecting your gaming mouse** 

e votre ordinateur.

En utilisant le mode sans fil

**Connect the bundle cable**<br> **Connect the bundled CDSB Type-C<sup>®</sup> to Type-A cable t<br>
USB port on your computer.** 

Using RF wireless mode<br>1. Connect the USB dongle to a USB port on your computer. <br>2. Set the connection switch to the RF 2.4G Wireless mode.

2. Set the connection sometic with the first time<br>
Pairing Bluetooth mode for the first time<br>
Set the connection switch to the Bluetooth mode.

**Pairing Bluetooth mode to additional host devices (max. 3)**<br>1. Set the connection switch to the **Bluetooth mode.**<br>2. Press and hold the **Pairing Buttooth mode.**<br>2. Press and hold the **Pairing button** for 3 seconds until t

**Mise à jour du firmware et personnalisation**<br>1. Connectez votre souris gaming grâce au câble fourni et le dongle USB à l'un des<br>ports USB de votre ordinateur.

.<br>1s du logiciel pour mettre à iour le firmware de votre souris

- Fundation and The Marian Control of the Search of the Search Surismus.<br>Téléchargez et installez le logiciel Armoury Crate en vous rendant sur :<br>https://rog.asus.com.

The connecter votre souris gaming<br> **Connecter votre souris gaming**<br> **En utilisant le câble fourni**<br>
Connectez le câble USB Type-C\* vers Type-A fourni à votre souris et un port USB

1. Connectez le dongle USB au port USB de votre ordinateur.<br>
2. Réglez l'interrupteur de connexion sur le **mode sans fil RF 2.4G**.

**Premier appairage en mode Bluetooth**<br>Réglez l'interrupteur de connexion sur le **mode Bluetooth.** 

**Appairage d'appareils supplémentaires en mode Bluetooth (3 max.)**<br>1. Réglez l'interrupteur de connexion sur le **mode Bluetooth**.

otre souris gaming associée avec succès, le voyar<br>aming s'allume en bleu pendant 3 secondes.

4. Passen Sie Ihre Gaming Maus über Armoury Crate an.

Firmware aktualisieren und anpassen

2. Appuyez sur le **Bouton d'appairage** et maintenez-le enfoncé pendant 3<br>secondes jusqu'à ce que les LED de votre souris clignotent en bleu. Une fois

**Firmware aktualisieren und anpassen<br>
1. Verbinden Sie lhe Gaming Maus über das mitgelieferte Kabel und den USB-<br>
Dongle mit den USB-Anschlüssen lhres Computers.<br>
2. Laden Sie die Armoury Crate Software unter <u>https://rog.**</u>

ماد عند المسيحين.<br>3. Befolgen Sie die Anweisungen in der Software, um die Firmware Ihrer Gaming<br>Maus zu aktualisieren

4. Fasser Jie unter Gunling Matus Ucert Antiocury Crate and<br>**Mitgeliefertes Kabel verwenden**<br>**Mitgeliefertes Kabel verwenden**<br>Verbinden Sie das mitgelieferte USB-Typ-C<sup>4</sup>-zu-Typ-A-Kabel mit Ihrer Gaming<br>Maus und mit einem

**Aggiornamento del firmware e personalizzazione**<br>1. Collegare il gaming mouse utilizzando Crate cavo in dotazione e l'adattatore<br>USB alle porte USB del computer.

2.2 Staricate e installate il software Armoury Crate dal sito https://rog.asus.com<br>2. Scaricate e installate il software Armoury Crate dal sito https://rog.asus.com<br>3. Seguite le istruzioni del software per aggiornare il f

Uso del cavo in dotazione<br>Collegate il cavo USB tipo C® > tipo A al mouse gaming e alla porta USB del vostro

1. Collegate il dongle USB ad una porta USB del vostro computer.<br>2. Impostate il selettore modalità di connessione sulla modalità **senza fili RF 2.4GHz.** 

Prima associazione della modalità Bluetooth<br>Impostate il selettore modalità di connessione sulla **modalità Bluetooth**.

Associazione della modalità Bluetooth a dispositivi host aggiuntivi (max.3)<br>1. Impostate il selettore modalità di connessione sulla modalità Bluetooth.

1. Impostate in acteurie intoidina of contressione suna **involanta Bitel COD**.<br>2. Premete e tenete premitio il **Tasto di associazione** per 3 secondi, il LED presenti<br>1. Il mouse gaming lampeggeranno di colore blu. Ad assoc

1. Conecte el ratón para juegos con el cable incluido y la llave USB a los puertos USB<br>de su PC.

de sur e.<br>2. Descargue e instale el software Armoury Crate desde <u>https://rog.asus.com</u>.

Conectar e riación para Juegos<br>Usarel cable incluido<br>Conecte el cable USB Tipo-C\* a Tipo-A incluido al ratón para juegos y a un puerto<br>USB de su PC.

Actualización del firmware y personalización

.<br>. Siga las instrucciones de software para actualizar el firmware e<br>. Personalice el ratón para juegos mediante Armoury Crate.

USB de su PC.<br><mark>Usar el modo inalámbrico de RF</mark><br>1 - Conecte la llave USB integrada al puerto USB del equipo.

Conectar el ratón para juegos

orta USB del vostro compute

 $2 + 27$ 

 $\frac{9.1 \text{ m}}{2}$ 

. yammıy.<br>4. Usate Armory Crate per personalizzare Crate vostro mouse gaming

Collegamento del mouse gaming

Uso della modalità wireless RF

## **Package Contents**

'K本医史出自国<br>21단사용설명서 (KO)<br>간단사용설명서 (KO)<br>Guide de démarrage<br>Schnellstartanleitung<br>Guida rapida (IT)<br>Guida de Início Rápid<br>Santo Pario Rápid

<́раткое руководс<br>Guía de inicio rápic

**P706** 

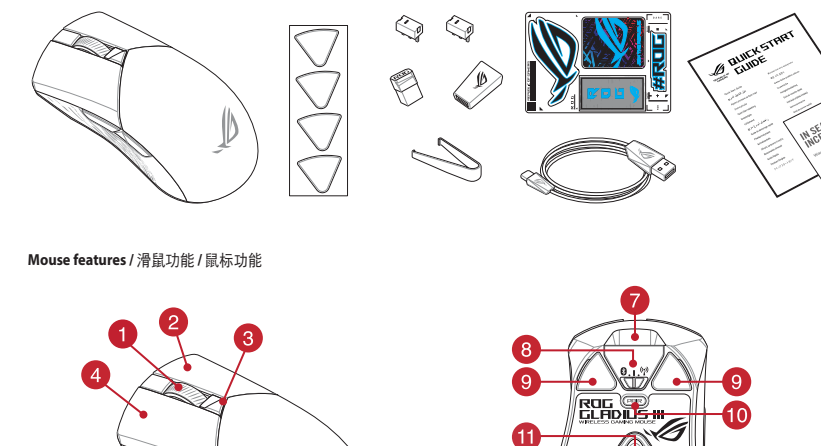

 $\mathbf{G}$ 

 $\underline{\bullet}$ 

9 Mouse feet / 滑鼠腳墊 / 鼠标脚垫

10 Pairing button / 配對按鈕 / 配对按钮

**B** Rubber cover / 橡膠護蓋 / 橡胶护盖

11 Optical sensor / 光學感測器 / 光学感应器

<sup>12</sup> Profile button / 設定檔切換鈕 / 设置文件切换钮

Ø

 $\begin{array}{c|c} \bullet & \bullet & \bullet \\ \bullet & \bullet & \bullet \end{array}$ 

8 Connection mode switch / 連線模式切換開關 / 连接模式切换开关

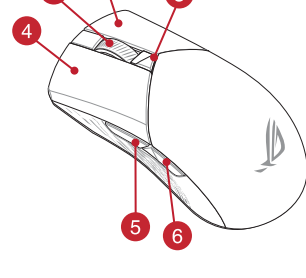

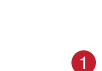

 $\bigoplus$ 

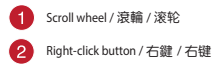

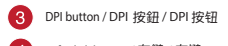

4 Left-click button / 左鍵 / 左键 5 Forward button / 向前按鈕 / 向前按钮

6 Backward button / 向後按鈕 / 向后按钮

7 USB Type-C<sup>®</sup> connector / USB Type-C® 連接埠 / USB Type-C® 接口 4 USB dongle / USB 無線訊號接收器 / USB 无线信号接收器

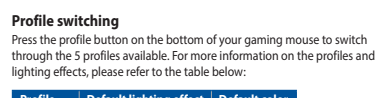

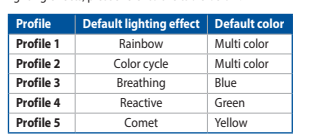

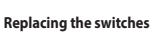

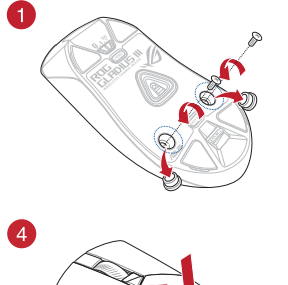

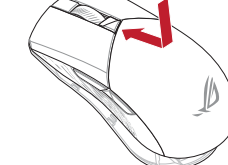

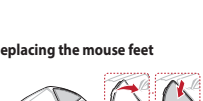

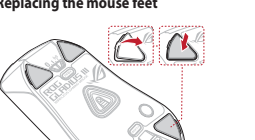

 $\bigcirc$ 

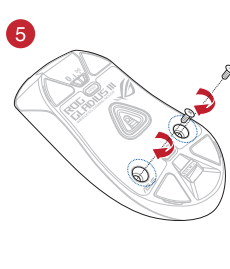

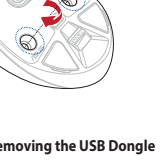

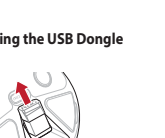

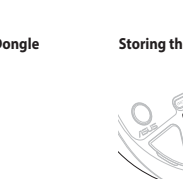

3

 $\bullet$ 

 $88$ 

 $\circ$ 

i (de

 $\overline{O}_3$ 

**CONTROLLED** 

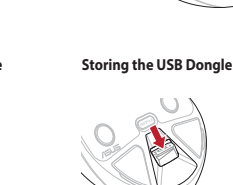

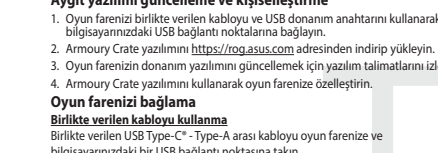

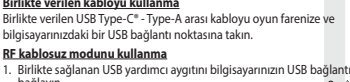

```
. Birlikte sağlanan USB yardır<br>bağlayın.
2. Bağlantı anahtarını RF 2.4G Kablosuz moduna ayarlayın.
```

```
Bluetooth modunu ilk kez eşleştirme<br>Bağlantı anahtarını Bluetooth moduna ayarlayın.
```

```
Bluetooth modunu ek ana aygıtlarla eşleştirme (maks. 3)
```
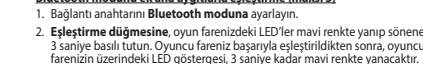

⊕

. Připojte svoji herní myš pomocí (<br>portům USB na vašem počítači.

2. Stáhněte a nainstalujte software<br>3. Podle pokynů softwaru zaktual<br>4. Přizpůsobte vaši herní myši pol

**Připojení nemu nej připojení**<br><u>Použití dodaného kabelu</u><br>Přisníko přiložený kabel USB Typ

Použití bezdrátového rádiového režimu

De firmware en aanpassing bijwerker

2. Nastavte preprinci pripojeni na osebnostky z zastatelite<br>**První spárování v režimu Bluetooth**<br>Nastavte nřepínač připojení na bezdrátový radiofrekvenční režim **Bluetooth.** Na

Maskave prepinal pripojeni na useznatovy nationekvencini rezim **bitectorum**<br> **Spánování s dalšími hostitelskými zařízeními (max. 3) v režimu Bluetooth.**<br>
1. Nastavte přepínač připojení na bezdrátový radiofrekvenční režim

Připojení herní myši

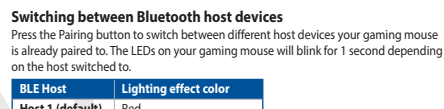

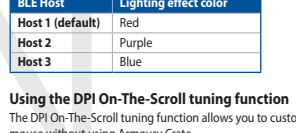

## nize the DPI of your gaming

The DPI On-The-Scroll tuning function allows you to customize the DPI of your gaming<br>mouse without using Armoury Crate.<br>1. Press and hold the DPI button for 3 seconds until the LEDs on your gaming mouse<br>1. Press and hold t

# **Basculer entre les hôtes Bluetooth**<br>Appuyez sur le Bouton d'appairage pour basculer entre les différents appareils hôtes<br>déjà appairés à votre souris. Les LED de votre souris clignoteront pendant 1 seconde,<br>selon l'appare

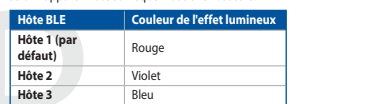

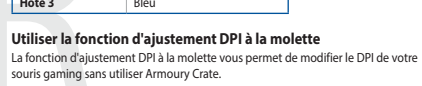

- 
- Source and annual statement and the maintenez-le enfoncé pendant 3 secondes jusqu'à ce<br>
1. Appuyez sur le bouton DPI et maintenez-le enfoncé pendant 3 secondes jusqu'à ce<br>
2. Faites défile n à model et en avant et en arriè
	-

## Zwischen Bluetooth-Host-Geräten wechseln Zwischen Die Urchottn-Host-Geraten wechselen<br>Drücken Sie die Kopplungstaste, um zwischen verschiedenen Host-Geräten, mit dene<br>Ihre Gaming Maus bereits gekoppelt ist, zu wechseln. Die LEDs auf Ihrer Gaming Maus<br>blinken eine

BLE Host Farbe des Lichteffekts<br>Flost 1 (Standard) Rot

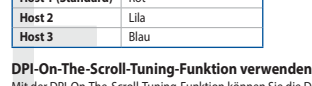

2. Legen Sie die DS-halter für die Verbindung auf **Br 2,4G WLAN-Modus lest.**<br>
Im Bluetooth-Modus erst mals koppeln<br>
Legen Sie den Schalter für die Verbindung auf **Bluetooth-Modus fielt**<br>
Legen Sie den Schalter für die Verb

2. Ruotate la rotellina di scorrimento in avanti o indietro per regolare il valore DPI. La<br>tonalità del LED sulla rotellina di scorrimento varierà in base al valore DPI impostato. mete il pulsante DPI quando avete terminato la 3. Per salvare le modifiche pressolazione del valore DPI.

## **Cambiar entre dispositivos host Bluetooth**

**Cambiar entre dispositivos host Bluetooth**<br>Presione el botón Asociar para cambiar entre diferentes dispositivos host con los que ya<br>está asociado el ratón. Los LED del ratón para juegos parpadearán durante 1 segundo<br>depen

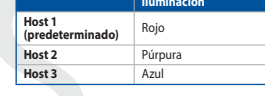

- Usar la función de ajuste On-The-Scroll PPP 2. Establezca el commutador de conexión en el **modo inalámbrico de 2,4 GHz de RF.**<br> **Associar el modo inalámbrico de 2,4 GHz de RF.**<br> **Associar el modo Bluetooth por primera vez**<br> **ED del ration para juegos sin usar Armou**
- r. Casarezxa e communado ne coneixo rei en involvido en algundos hasta que los<br>2. Presione sin soltar el botón de asociación durante 3 segundos hasta que los<br>LED del ratón para juegos comiencen a parpadear en azul. Una vez
	-

Bluetooth ana aygıtlar arasında geçiş yapma iouse unuzun namiazirua eşieştirilmiş olu<br>cicin Eslestirme düğmesine hasın Ovun r ıvarı İsik efekti rengi

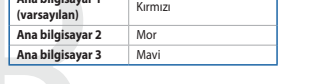

DPI anında ayarlama işlevini kullanma

Pra aminta ayatarana işlevi, oyun farenizin DPI'sini Armoury Crate kullanmadan<br>DPI anında ayatama işlevi, oyun farenizin DPI'sini Armoury Crate kullanmadan<br>özelleştirmenizi sağlar.<br>2. Oyun farenizdeki LED'ler yanana dek DP

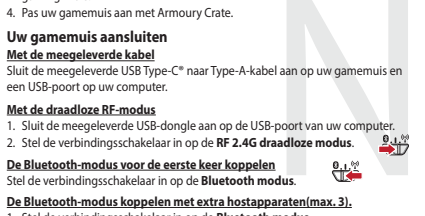

Stel de verbindingsschakelaar in op de Bluetooth modus 2. Houdt u de **koppelingsknop** 3 seconden ingedrukt tot de LED's op uw<br>gamemuis blauw beginnen te knipperen. Zodra uw gamemuis is gekop<br>licht de LED-indicator op uw gamemuis blauw op gedurende 3 seconde

## Atualizar o firmware e personalizar

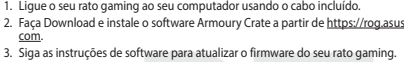

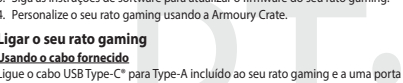

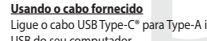

```
USB do seu computador.
<u>Jsando o modo sem fio RF</u>
```

```
ssando o modo sem no ne<br>. Ligue o adaptador USB a uma porta USB do seu computador.<br>. Defina o comutador do modo de ligação para o modo Wireless RF 2.4G.
Emparelhando o modo Bluetooth pela primeira vez<br>Defina o comutador do modo de ligação para o modo Bluetooth.
```

```
\begin{tabular}{ll} \textit{2-dim} $\simeq$ commutator to mono de ligação para o modo <b>Blue tooth.cm\'{2,3} \\\textit{Emparelhar o modo Bluetooth com dispositivos host adicionais (máx. 3)}\\ \textit{1. Defina a comutachor do modo de ligaçio para o modo <b>Blue to obta de imparelhamento durante 3</b> segundos até que os LED do seu rato gampig comear a pixel. Asism que o que ato gama que o que a gama que a la d'agamine yire sido emparelhado com sucesso, o indicador LED do seu rato gaming irá ficar iluminado em azul durante 3 segundos. \end{tabular}
```
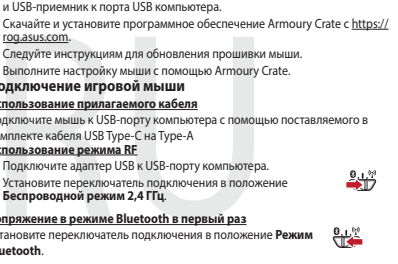

### Laiteohielmiston päivitys ja mukauttaminen

- **. atteorijeiriirsiori parritys ja matuutatumistoriiristoriiristoriiristoriiristämällä toiseksivaltioriiristori**<br>I. Yhdistä pelihiiri liittämällä toimitukseen kuuluva kaapeli ja USB-käyttöavain<br>2. Lataa ja asenna Armoury
- a ja asuma mmaar j<br>itä pelihiiren laiteohiel .<br>Mukauta pelihiireesi Armoury Crate-ohjelmistolla.

### Pelihiiren liittäminen

**Pelihiiren liittämınen**<br><u>Toimitukseen kuuluvan kaapelin käyttö</u><br>Liittämitukseen kuuluva USB Type-C® - Type-A -kaapeli pelih

## <mark>radiotaajuustilan käyttö</mark><br>kseen kuuluva USB-käyttöa

tiin.  $\frac{9.15^{\circ}}{10}$ 2. Aseta liitäntäkytkin langattomaan RF 2.4G -tilaan. **Bluetooth-tilan pariuttaminen ensimmäistä kertaa**  $\mathbf{0}_{.1}$  **??**<br>Aseta liitäntäkytkin **Bluetooth-tilaan** 

- **Bluetooth-tilan pariuttaminen lisäisäntälaitteisiin (maks. 3)**<br>1. Aseta liitäntäkytkin **Bluetooth -tilaan**. .<br>Pidä **Pariutus-painiketta** painettuna 3 sekuntia, kunnes pelihiiren LED-valot<br>alkavat vilkkua sinisenä. Kun pelihiiren pariuttaminen on onnistunut, pelihiire
- 

- **A firmware frissítése és testreszabás**<br>1. Csatlakoztassa a játszóegeret a tartozék kábel és az USB kulcs segítségével a számítógép USB portjához.<br>2. Töltse le és teleptise az Armoury Crate szoftvert a következő weboldalr
- 
- 
- A. Testecséger interventier funcigaire de Annoury claus segrecycles.<br> **A játszógof interventier helyezése**<br> **A mellékelt kábel használata**<br>
Csatlakoztassa a tartozék USB Type-C® Type A kábelt a játszóegérhez és a

## zámítógép USB portjához

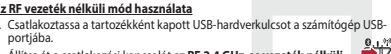

2. Állítsa át a csatlakozási kapcsolót az RF 2,4 GHz-es vezeték nélküli **egyitőt**<br>üzemmódra. Bluetooth-módban történő első párosítás<br>Állítsa át a csatlakozási kapcsolót az Bluetooth-es üzemmódra.

<u>Bluetooth-módban történő párosítás további gazdaeszközökkel (maximum 3)</u><br>1. Állítsa át a csatlakozási kancsolót az Pluetooth az ilmemmá dua

Mi der DPI-On-The-Scroll-Tuning-Funktion könen Side DPI-Werte Hrer Gaming<br>1. Verbinden Side die USB-Dongle mit einem USB-Anschluss an Ihrem Computer. Will der DPI-On-The-Scroll-Tuning-Funktion könen Sie die DPI-Werte Ihrer

Passaggio da un dispositivo host Bluetooth a un altro - Premere il pulsante Associazione per passare da un dispo<br>gaming mouse è già associato. I LED del gaming mouse la<br>seconda dell'host a cui è stato attivato.

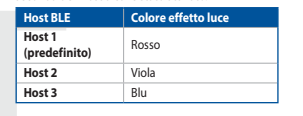

Utilizzo della funzione di personalizzazione DPI On-The-Scroll

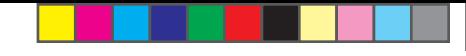

**Bytte mellom Bluetooth-vertsenheter**<br>Trykk paringsknappen for å veksle mellom de forskjellige vertsenhetene spillmusen<br>allerede er paret med. Lysdiodene på spillmusen blinker i 1 sekund avhengig av hvilken

**Bruke funksjonen DPI On-The-Scroll**<br>
u kan bruke funksjonen DPI On-The-Scroll til å tilpasse DPI-en til spillmusen uten å<br>
bruke Amory Crate.<br>
1. Trykk og hold inne DPI-knappen i 3 sekunder til LED-lampene på spillmusen l

Naciśnij **przycisk parowania** i przytrzymaj go przez 3 sekundy, aż diody LE<br>zaczną migać na niebiesko. Po pomyślnym sparowaniu wskaźnik LED myszy<br>graczy będzie świecić na niebiesko przez 3 sekundy.

Kolor efektu podświetlenia

Funkcja dostosowywania DPTOR-The-Scroll umożliwia zmienialne ustawienia DPT<br>myszy dla graczy bez korzystania z oprogramowania Armoury Crate.<br>1. Naciśnij przycisk DPT i przytrzymaj go przez 3 sekundy, aż diody LED myszy dla

3. Naciśnij przycisk DPI po zakończeniu ustawiania wartości DPI, aby zapisać

2. Przesuń kółko przewijania do przodu lub do tyłu, aby dostosować DPI. W zależnośc<br>2. Przesuń kółko przewijania do przodu lub do tyłu, aby dostosować DPI. W zależnośc

**Prepínanie medzi hostiteľskými zariadeniami s rozhraním Bluetooth**<br>Ak chcete prepínať medzi rôznymi hostiteľskými zariadeniami, ku ktorým je už<br>pripojená hemá myš, stlačte tlačidlo Pairing (Párovanie). LED kontrolky na he

 $\frac{1}{\sqrt{1-\frac{1}{2}}\cdot\ln\left(\frac{1}{2}\right)}$ 

unnour)<br>1. Stlačte tlačidlo DPI a podržte ho stlačené na 3 sekundy, až kým na hernej myši<br>1. nebudú svietiť kontrolky LED.

2. DPI nastavte robnomy ELD.<br>2. DPI nastavte rolovaním pomocou rolovacieho kolieska dopredu alebo dozadu.<br>Farebný odtieň LED kontrolky na rolovacom koliesku sa bude líšiť v závislosti or<br>nastavenia DPI.

3. Keď je hodnota DPI upravená, vykonané zmeny uložte jedným stlačením tlačidla

llan olika värdenheter som<br>Immen blinkar i 1 sekund

ı.<br>ren DDL vördet för att enar

 $\bigcirc$ 

Blue

**Hostiteľské zariadenie BLE** Farba efektov osvetlenia

Používanie funkcie Otočenie DPI On-The-Scroll

**Växla mellan Bluetooth värdenheter**<br>Tryck på knappen Pairing (Länkning) för att växla r<br>spelmusen redan är ansluten till. Indikatorerna på<br>beroende på vilken host den växlats till.

Burocinae på vincen nost den växlats till.<br>
BLE-värdenheter Ljuseffektfärg<br>
Värdenhet 1 RÖD<br>
(standard) RÖD

 $\frac{1}{1}$ 

Användning av inställningsfunktionen DPI On-The-Scroll.

- Marian Harry Jammes Harry Schwarz (1998)<br>DPI On-The-Scroll-function ger dig möjlighet att anpassa spelmusens DPI utan a<br>använda Armoury II.<br>1. Håll DPI-knappen intryckt i 3 sekunder tills indikatorerna tänds på musen.

2.<br>Rulla scrollhjulet framåt eller bakåt för att justera DPI:n. Färgtemperaturen på<br>scrollhiulets indikator varierar efter DPI.iusteringarna.

Перемикання між пристроями-хостами Bluetooth<br>
Натисніть кнопку Пара, щоб перемикатися між різними пристроями-хостами, різними пристроями-хостами, різними пристроями за секунду, залежно від того, на якого хоста вона перемі

**Använda direktinställningsfunktionen DPI On-The-Scroll.**<br>Direkinställningsfunktionen DPI On-The-Scroll ger dig möjlighet att anpassa<br>spelmusens DPI utan att använda Armoury Crate.<br>1. Håll DPI-knappen intryckt i 3 sekunder

2. Rulla skrollhjulet framåt eller bakåt för att justera DPI:n. Färgtemperaturen på

.<br>Tryck en gång på DPI-knappen när du har slutat anpassa DPI-värdet för att spa

ك**ديث البرنامج الثابت والتخصيص**<br>1. فريتوميل مارس الألعاب باستخدام الكل العرفق ووصلة USB باحدى منافذ USB على جهاز<br>1. فريتوميل بارس الألعاب Windowy Crate وتظييّه من خلال الرابط https://rog.asus.com<br>2. الكم يتمين المرضات وال

س<mark>تخدام الكيل العرفتي</mark><br>صِل كيل USB من الفقة C® إلى الفئة A العرفق بمارس الألعاب وبأحد مناقذ USB العوجودة بحاسوبك.

..<br>2. اضغط مع الاستعرار على زر Pairing (الإقران) لعدة 3 ثوان حتى بمَنا مؤشرات LED العوجودة<br>على مارس الألعاب بالمومض باللون الأزرقي،ما أن يتم إقران مارس الألعاب لنيك نبخاح, سيضمن مؤشر<br>LED العوجود على مارس الألعاب باللون ال

ستخدام وضع التردد اللاسلكي RF

فَران وضع Bluetooth لأول مرة

2021/1/7 17:48:40

.<br>ضبط مفتاح الاتصال على الو**ضع Bluetooth**.

إقران **وضع <u>Bluetooth</u> بأجهزة مضيفة إضافية (3 بحد أقصى)**<br>1. اضبط مظاح الاتصدل على **الوضع Bluetooth**.

nie DPI On-The-Scroll umožňuje prisp

Mostiteľské zariadenie 1<br>
(predvolené)<br>
Host 2

olené)<br>Azterné politikai († 1838)<br>Azterné politikai († 1838)

Host 3

Korzystanie z funkcji dostosowywania DPI On-The-Scroll<br>Funkcja dostosowywania DPI On-The-Scroll umożliwia zmienianie ustawie

graczy będzie świecić na niebiesko przez 3 sekundy.<br>Przełączanie między urządzeniami hosta Bluetooth

**Host 1 (domyślny)** Czerwony<br> **Host 2** Fioletowy<br> **Host 3** Niebieski

ert det byttes til.

Host BLE

Vert 1<br>
(standard) Red<br>
Vert 2 Lilla

Vert 2 Lilla<br>
Vert 3 Blå

BLE-vert Lyseffektfarge

Bruke funksjonen DPI On-The-Scroll

**Přepínání mezi hostitelskými zařízeními Bluetooth**<br>Mezi různými hostitelskými zařízeními, se kterými je herní myš už spárována, můžete<br>přepnout stisknutím tlačítka párování. Na herní myši budou jednu sekundu blikat .<br>telné diody odpovídající hostitelskému zaříz a které přepnete

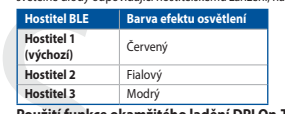

adantéru dongle USB k

 $rac{6.1^{3/2}}{2}$ <br> $\times$ žim 2,4 G

ry Crate z webu https://rog.asus.com.

# **Hostiter 2**<br>**Hostitel 3** Modrý<br>**Použití funkce okamžitého ladění DPI On-The-Scroll**<br>And On-The-Scrollumožňuje přizpůsobit

י בשני המשפט בי המשפט ביו הופאשו להתרבות המשפט ביו היה בישראל ביו ביותר ב-Learn Colamize Channel Channel Chan<br>Funkce okamizitého ladén DPI On-The-Scroll<br>Thermi myši bez použití softwaru Armoury Crate.<br>1. Stisknéte a podrž

- 1. Susknete a podržte tlačitko DPI 3 sekundy, dokud se nerozsviti indikátory LED na väší hemí mysli.<br>2. Posouváním rolovacího kolečka dopředu a dozadu upravte DPI. Barevný odstín indikátoru LED na rolovacím kolečku se bud
- 

#### Schakelen tussen Bluetooth-hostapparaten

Sursuitusten i Sussen Sursuitusten kunnen protein kontrollen hostappar<br>Druk op de knop Koppelen om te schakelen tussen de verschillende hostappar<br>waarmee uw gamingmuis al is gekoppeld. De LED's op uw gamingmuis zullen<br>seco

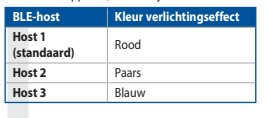

### De DPI on-the-scroll-afstemfunctie gebruiken

**De D'IT on-The-Scrott-Artical de Meridien (September)**<br>Met de DPI on-the-s**croll-afstemfunctie kunt u de DPI van** uw gamernuis aanpassen<br>zonder dat u Armoury Crate hoeft te gebruiken.<br>1. Houd de DPI-knop 3 seconden ingedr

- 
- Alternar entre dispositivos host Bluetooth

**Alternar entre dispositivos nuo i Diuecous de Californies** dispositivos host<br>Pressione o botão Emparelhamento para alternar entre diferentes dispositivos host<br>com os quais seu mouse para dispositi esteja emparelhado. Os L

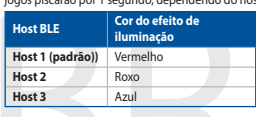

#### Usando a função de ajuste de DPI On-The-Scroll

**Usando a tunção de ajuste de DPI On-The-Scroll**<br>Afunção de ajuste de DPI On-The-Scroll<br>Afunção de ajuste de DPI On-The-Scroll<br>para iografica para popos sem usar o Armoury Crate.<br>1. Prima e mantenha preniodo botão DPI dura

#### ние между хостами Bluetooth

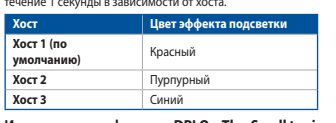

#### спользование функции DPI On-The-Scroll tuning

- 
- 
- 
- 

#### Vaihtaminen Bluetooth-isäntälaitteiden välillä

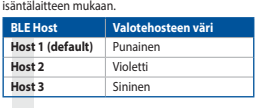

### DPI On-The-Scroll -viritystoiminnon käyttö<br>DPI On-The-Scroll -viritystoiminto antaa mukauttaa pelih

- <del>.</del><br>∍lihiiren DPI-arvon kävttämättä
- 
- 3. Kun olet lopettanut DPI-avon mukauttamisen, paina DPI-painiketta kerran
- 2. Tartsa megnyomva a **párosítási gombot** 3 másodpercig, amíg a játszóegéren<br>lévő LED-ek kék színnel fognak villogni. Miután a játszóegér párosítása sikeresen<br>megtörtént, a játszóegéren lévő LED-jelzőfény 3 másodpercig kék

"uwgwani"<br>Bluetooth gazdagépek közötti váltás<br>Nyomja meg a Párosítás gombot, hogy válthasson azon gazdaeszközök köz<br>amelyekkel a gamer egér már párosítva van. A gamer egéren lévő LED-ek 1<br>másodpercig felvillannak attól füg

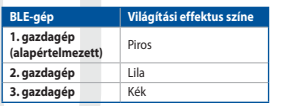

### A DPI On-The-Scroll tuning funkció használata

- A DPI On-The-Scroll tuning funkció lehetővé teszi a DPI testreszabását a játszóegeren az<br>A DPI On-The-Scroll tuning funkció lehetővé teszi a DPI testreszabását a játszóegeren az<br>A menugy Crate használata nélkül.<br>A Myonja m
- 
- 

- **pdaterer fastvaren og tilpass**<br>\* <sup>154</sup> stil raillmusen med den medfølgende kabelen og USB-donglen til USB**paare.**<br>Koble til spillmusen<br>nortene på datama 1. Koble tii spillmusen med den medfølgende kabelen og USB-donglen til USB-<br>1. Lost ned og installer Armoury Crate-programvaren fr <u>https://rog.asus.com</u>.<br>2. Last ned og installer Armoury Crate-programvaren fr <u>https://rog</u>
- 

#### Koble til spillmusen

Koble tii spiilinusen<br><u>Med den medfølgende kabelen</u><br>11 Med medfølgende USB Type-C® til Type-A-k

### Med trådløs RF-modus<br>Alexande USB-donalen til dat

USB-port. 0.1% ). Kobie den mearøigenae opp-aongren aradamissan.<br>? Sett tilkoblinasbryteren til **RF 2,4 GHz trådløs modu**s

## **Pare Bluetooth-modus for første gang**<br> **Pare Bluetooth-modus for første gang**<br>
Satt tilkoblingsbryteren til **Bluetooth modus.**

- Schwamiguor, peter un interessent materiale Paragonal Para Bluetooth-modus til flere vertsenheter (maks. 3)<br>1. Sett tilkoblingsbryteren til Bluetooth modus.<br>2. Holder du inne **paringsknappe**n i 3 sekunder til LED-lampene p
- **Aktualizowanie oprogramowania układowego i dostosowy:**<br>1. Podłącz dołączony kabel i moduł USB myszy dla graczy do portów USB w<br>komputerze.
- 
- 
- Moniputer.cz<br>2. Pobierz i zainstaluj oprogramowanie Armoury Crate ze strony<br>5. Wkałowe myszy do gier.<br>3. Wykonaj instrukcje w oprogramowaniu, aby zaktualizować oprogr<br>1. Wkałowe myszy do gier.<br>4. Dostosui myszy do gier. ania Armoury Crate
- Podłączanie myszy dla graczy

- <mark>Korzystanie z dołączonego kabla</mark><br>Podłącz dołączony kabel USB Type-C® na typu A do myszy dla graczy i do po<br>USB w komputerze **Korzystanie z bezprzewodowego trybu RF**<br>1. Podłacz dostarczony klucz USB do portu US
- $\frac{9.1.55}{2}$ .<br>2. Ustaw przełącznik połączenia w pozycji trybu<br>1**. połączenia bezprzewodowego RF 2.4G**
- 
- **Pierwsze parowanie w trybie Bluetooth**<br>Ustaw przełącznik połączenia w pozycji trybu **połączenia Bluetooth.** .<br><u>Parowanie z dodatkowymi urządzeniami hosta (maks. 3) w trybie Bluetooth</u><br>1. Ustaw przełącznik połączenia w pozycji trybu **połaczenia Bluetooth**.
- Aktualizácia firmvéru a prispôsobenie<br>1. Hernú myš pripojte pomocou dodaného kábla a USB adaptéra do portov USB v
- Hernú myš pripojte pomo pociaci.<br>2. Z lokality <u>https://rog.asus.com</u> si prevezmite súbor Armoury Crate a nainštalujte
- si ho.<br>3. Podľa pokynov softvéru vykonajte aktualizáciu firmvéru hernej myši.<br>4. Hernej myši si prispôsobte podľa aplikácie Armoury Crate.<br>**Pripojenie hernej myši**
- 

- Používanie dodaného kábla<br>Dodaní kábol USB Tyne-C® do Tyne-A zanoite do hernej myši a do portu USB v
- 
- <mark>Používanie bezdrôtového režimu RF</mark><br>1. Dodaný USB dongle zapojte do portu US<br>2. Spínač pripojenia prepnite do **bezdrôto**' i USR v nočítači venaci.<br>V**režimu RF 2.4 G.**

### Režim párovania cez Bluetooth po prvýkrát e a pravilega a pravilega a pravilega a pravilega a pravilega a prav<br>Spínač pripojenia prepnite do režimu Bluetooth (Clarescope)

- 
- Spinač pripojenia prepnite do **rezimu Biuetootn.**<br> **Režim párovania cez Bluetooth s dalšími hostitelskými zariadeniami (max. 3)**<br>
1. Spinač pripojenia prepnite do **režimu Biuetooth.**<br>
2. Stlačte tlačídlo **Pairing (Párovani**

#### Uppdatering av inbyggd programvara och anpassning

- 1. Anslut spelmusen till datom med den<br>2. Ladda ner och installera Armoury II-pr<br>3. Följ programvaruinstruktionerna för a<br>programvara. edföljande kabeln.<br>ramvaran från <u>https://rog.asus.com</u>
- programvara.<br>4. Anpassa spelmusen med Armoury II.

- 
- **Anslut spelmusen**<br><u>Använda den medföljande kabel</u><br>Antium medföljande USB Type-C<sup>o</sup>- till Type-A-kabeln till spel
- 
- JSB-port på datorn.<br>Använd trådlöst RF-läge<br>\* Anslut den medföljande USB-donglen till datorns USB-port. محمد محمد المستعمل المستعمل المستعمل المستعمل المس 111 Anslut den medföljande USB-donglen till datorns USB-p<br>1. Anslut den medföljande USB-donglen till datorns USB-p<br>2. Ställ in kopplingsbrytaren på trådlöst 2,4 G frekvensläge
- 

### 

Länka Bluetooth-läge för fler värdenheter (max. 3)<br>1. Ställ in kopplingsbrytaren på Bluetooth.

- 
- 

### **Uppdatering av inbyggd programvara och anpassning**<br>1. Пілключіть ігрову мишу кабелем з комплекту і ключем USB до портів USB на

- .<br>Iomn'iorepi.<br>Iämta och installera Armoury Crate-pro
- iry Crate.
- S. For programs<br>A. Anpassa spelmusen med Armour<br>**Підключення ігрової миші**

- <mark>Користування кабелем з комплекту</mark><br>Anslut den medföljande USB Type-C®- till Type-A-kabeln till sp
- raa port pa uatorri.<br><mark>Іоєднання в пару в режимі Bluetooth вперше</mark><br>. Anslut den medföliande USR-donglan till datorne L
- 1. Anslut den medföljande USB-donglen till datorns USB-port.<br>2. Ställ in kopplingsbrytaren på **trådlöst 2,4 G frekvensläge**.  $9.1<sup>2</sup>$
- <mark>Поєднання в пару в режимі Bluetooth вперше</mark><br>Ställ in konnlingsbrytaren på **Bluetooth**  $\frac{0.15}{10}$

اضغط على زر الاقتران للتبديل بين الأجهزة المضنيقة المختلفة التي تم إقران فأرة الألعاب خاصتك بها بالفعل.<br>ستومض مصابيح LED الموجودة في فأرة الألعاب لمدة ثانية واحدة حسب المضنيف الذي تم التبديل إليه.

تثيح لك وظيفة DPI On-The-Scroll تخصيص DPI الخاص بمارس الألعاب بدون استخدام Armoury<br>Crate.

Crate.<br>1. اضغط مع الإستمرار على زر DPI لمدة 3 ثوانٍ حتى تضيئ مؤشرات LED الموجودة على ماوس الألعاب.

2. مرر بكرة المرير للأمام أو الظف لضبط DPI. سيختلف تدرج لون مؤشر LED الموجود على بكرة المرير<br>حسب ضبط DPI.

3. اضغط على زر DPI مرة واحدة ما أن تنتهي من تخصيص فيمة DPI لحفظ التغيرات المجراة.

التبديل بين أجهزة Bluetooth المضيفة

| BLE المضيف |<br>| الع**ضيف 1 | الت**راضي) | أحبر<br>| المضيف 2 |

استخدام وظيفة DPI On-The-Scroll

ी∻

- 
- зтанні коррінувогуватен ра **вивсюси.**<br>По<mark>єднання в пару в режимі Bluetooth з додат</mark><br><u>(макс. 3)</u><br>1. Ställ in kopplingsbrytaren på **Bluetooth**.
- 2. Ball **länkningskopen intryckt** i 3 sekunder tills indikatorerna på<br>börja blinkningsknappen intryckt i 3 sekunder tills indikatorerna på<br>börja blinka blå. När spelmusen har länkats kommer indikatorn på s<br>att Ivsa blå i 3